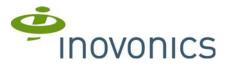

## EchoStream® EN1233S/D and EN1235S/D **Pendant Transmitter**

Installation Instructions - 05596B

## 1 Overview

### 1.1 Inovonics Wireless Contact Information

If you have any problems with this procedure, contact Inovonics Wireless technical services:

- E-mail: support@inovonics.com
- Phone: (800) 782-2709

### **1.2 Pendant Transmitter Components**

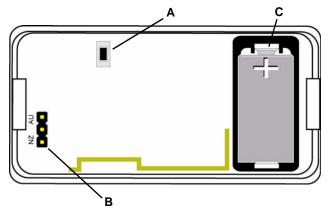

**B** Frequency band selection pins

Figure 1 Pendant Transmitter components

A Reset button

C Battery

## 2 Installation and Startup

## 2.1 Install/Replace the Battery

- 1. Pry the housing apart at either end and pull the two halves apart.
- 2. If replacing a battery, remove the old battery.
- 3. Install the new battery.
- 4. Press the Reset button to initialize the transmitter.

#### 2.2 Select the Frequency Band

EchoStream products are able to use a range of radio frequencies, and must be configured for your geographic area. To configure the transmitter:

- 1. Pry the housing apart at either end and pull the two halves apart.
- 2. Place a selection jumper on the appropriate frequency band selection pins.

- Leave the jumper off the pins to set the frequency range to 902-928 MHz for North America.
- Place the jumper on the bottom pins, marked NZ, to set the frequency range to 921-928 MHz for New Zealand.
- Place the jumper on the top two pins, marked AU, to set the frequency range to 915-928 MHz for Australia. 3. Press the Reset button to complete configuration.

**Caution:** When pressing the **Reset** button, make sure you don't also touch the frequency band selection pins. Touching the frequency band selection pins while pressing the Reset button can inadvertently set the pendant to the wrong frequency band.

## 2.3 Register the Pendant Transmitter

The pendant transmitter must be registered with the system in order to be monitored and supervised. When supervised, the pendant transmitter will send a check-in message to the serial receiver or network coordinator every three minutes. Each pendant has a unique factory-programmed identification number. Refer to the control panel's installation instructions for

details on registering a transmitter.

- 1. When prompted by the receiver to reset transmitter, press the Reset button.
- 2. Replace the cover.

**Caution:** The pendant should be tested after registration to ensure operation. To test the pendant, activate each of the conditions and ensure an appropriate response.

# 3 Operation

## 3.1 Using The EN1233 Pendant Chain

Always use the chain included with the ES1233. Substituting stronger cords or chains may result in injury to the wearer.

# 3.2 Converting the Pendant Transmitter Belt Clip

If you'd like to convert the pendant transmitter belt clip to a belt loop, secure the bottom of the belt clip to the housing with a coarse thread screw.

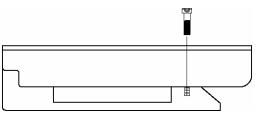

Figure 2 Use a coarse thread screw to secure the belt clip

### 3.3 Operate the Pendant Transmitter

To activate single button transmitters, press the button for at least one second. To activate double button transmitters, press both buttons simultaneously. Alarm signals are transmitted multiple times and are indicated by the blinking transmission LED. When the buttons are released, the transmitter sends an alarm restoral signal. To test a transmitter, activate the alarm by pressing the button(s).

# 4 Specifications

Typical battery life: 3-5 years Battery type (BAT608): Panasonic CR2 or equivalent Operating environment: 0 to 60°C (32 to 140°F), noncondensing

### **Printing Instructions**

- 1. Print Duplex
- 2. Align and orient back page to match front page.
  - Cut on dashed line
- 3. 4. Fold cutsheet in half along the 8.5" axis.

© 2010 Inovonics - www inovonics com

# **5 Warranty and Disclaimer**

**Note:** Changes or modifications to this unit not expressly approved by Inovonics Wireless Corporation may void the installer's authority to operate the equipment as well as the product warranty.

Inovonics Wireless Corporation ("Inovonics") warrants its products ("Product" or "Products") to conform to its own specifications and to be free of defects in materials and workmanship under normal use for a period of thirty-six (36) months from the date of manufacture. Within the warranty period, Inovonics will repair or replace, at its option, all or any part of the warranted Product. Inovonics will not be responsible for dismantling and/or reinstallation charges. To exercise the warranty, the User ("User", "Installer" or "Consumer") must work directly through their authorized distributor who will be given a Return Material Authorization ("RMA") number by Inovonics. Details of shipment will be arranged directly through the authorized distributor.

This warranty is void in cases of improper installation, misuse, failure to follow installation and operating instructions, alteration, accident or tampering, and repair by anyone other than Inovonics. This warranty is exclusive and expressly in lieu of all other warranties, obligations or liabilities, whether written, oral, express, or implied. There is no warranty by Inovonics that Inovonics product will be merchantable or fit for any particular purpose, nor is there any other warranty, expressed or implied, except as such is expressly set forth herein. In no event shall Inovonics be liable for an incidental, consequential, indirect, special, or exemplary damages, including but not limited to loss of profit, revenue, or contract, loss of use, cost of down time, or interruption of business, nor any claim made by distributor's customers or any other person or entity.

This warranty will not be modified or extended. Inovonics does not authorize any person to act on its behalf to modify or extend this warranty.

This warranty will apply only to Inovonics Products. Inovonics will not be liable for any direct, incidental, or consequential damage or loss whatsoever, caused by the malfunction of Product due to products, accessories, or attachments of other manufacturers, including batteries, used in conjunction with Inovonics Products.

**Note:** E-mail support@inovonics.com for a copy of the CE Declaration of Conformity.